Οδηγός γρήγορης έναρξης

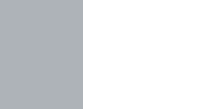

(DELL)

# 2 Connect the network cable - optional

#### Windows 7

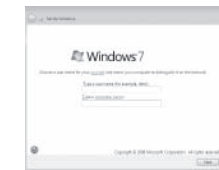

Συνδέστε το πληκτρολόγιο και το ποντίκι

قم بتوصيل لوحة المفاتيح والماوس

## 3 Connect the display homes are set the power cable and turn on the Samish Windows setup your computer

Συνδέστε το καλώδιο δικτύου — προαιρετικά قم بتوصيل كبل الشبكة — اختياري

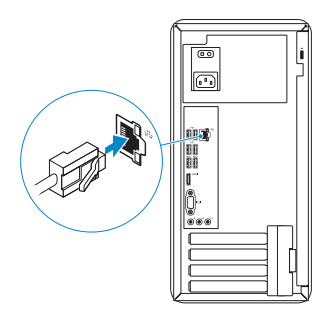

# 3 Connect the display

Connect the keyboard and mouse 1

 $\boxed{G}$ 

τις ενημερώσεις تمكين الأمان والتحديثات

Συνδέστε το καλώδιο τροφοδοσίας και ενεργοποιήστε τον υπολογιστή σας قم بتوصيل كبل التيار وقم بتشغيل الكمبيوتر

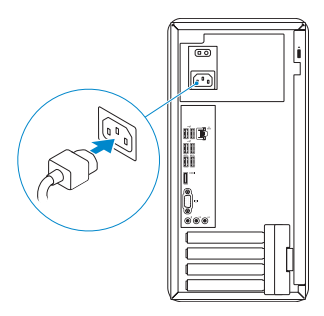

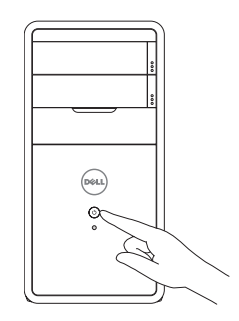

Συνδέστε την οθόνη قم بتوصيل الشاشة

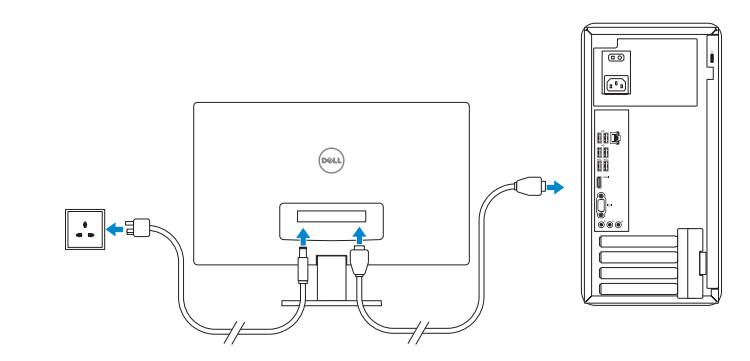

**NOTE:** If you ordered your computer with a discrete graphics card, connect the display to the discrete graphics card.

Τέλος εγκατάστασης των Windows | Windowsإعداد إنهاء

### Enable security and updates Ενεργοποιήστε την ασφάλεια και

#### Windows 8

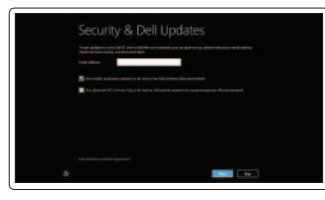

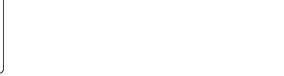

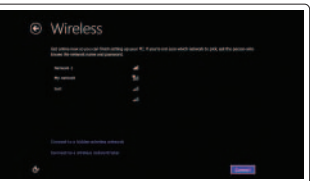

⊕ Sign in to your PC

#### Sign in to your Microsoft account or create a local account

**NOTE:** Do not use @ symbol in your password. **ΣΗΜΕΙΩΣΗ:** Στον ατομικό σας κωδικό πρόσβασης δεν πρέπει να χρησιμοποιήσετε το σύμβολο @.

Πραγματοποιήστε είσοδο στον λογαριασμό σας στη Microsoft ή δημιουργήστε τοπικό λογαριασμό تسجيل الدخول إلى حساب Microsoft أو إنشاء حساب محلي

# Connect to your network

Συνδεθείτε στο δίκτυό σας الاتصال بالشبكة

**ΣΗΜΕΙΩΣΗ:** Αν παραγγείλατε τον υπολογιστή σας με χωριστή κάρτα γραφικών, συνδέστε την οθόνη στη χωριστή κάρτα γραφικών.

 **ملاحظة:** في حالة قيامك بشراء بطاقة رسومات منفصلة أثناء شراء الكمبيوتر، قم بتوصيل الشاشة ببطاقة الرسومات المنفصلة.

 **ملاحظة:** لا تستخدم الرمز @ في كلمة المرور.

#### Click Start→ All Programs→ Dell Help Documentation

Κάντε κλικ στις επιλογές **Έναρξη**→ **Όλα τα προγράμματα**→ **Τεκμηρίωση βοήθειας από την Dell**

انقر فوق **ابدأ**← **كل البرامج**← **مستندات تعليمات Dell**

### Windows 7

### Windows 8

# Explore resources

اكتشاف الموارد | πόρων Εξερεύνηση

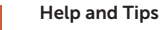

Βοήθεια και συμβουλές | وتلميحات تعليمات

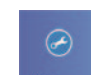

**12** 

## My Dell

Η Dell μου | بي الخاص Dell جهاز

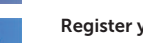

#### Register your computer

تسجيل الكمبيوتر الخاص بك | σας υπολογιστή του Δήλωση

# **INSPIRON 3847**

# Quick Start Guide

2013-10 Printed in China.

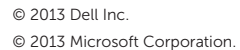

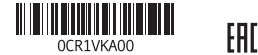

Product support and manuals Υποστήριξη και εγχειρίδια προϊόντων دعم المنتج واألدلة

dell.com/support dell.com/support/manuals dell.com/windows8

Contact Dell Επικοινωνία με την Dell

<sup>|</sup> Dell بـ اتصل dell.com/contactdell

Regulatory and safety Ρυθμιστικοί φορείς και ασφάλεια الموضوعات التنظيمية وموضوعات األمان

dell.com/regulatory\_compliance

Regulatory model and type Μοντέλο και τύπος κατά τους ρυθμιστικούς φορείς الموديل والنوع التنظيمي

D16M D16M001

Inspiron 3847

Computer model Μοντέλο υπολογιστή موديل الكمبيوتر |

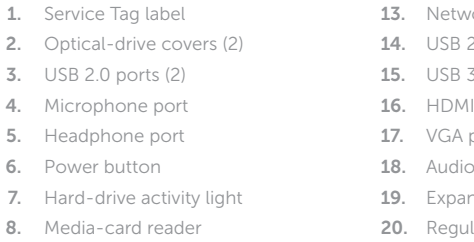

- 9. Optical-drive eject buttons(2)
- 10. Power supply diagnostic button
- 11. Power supply light
- 12. Power port

#### work port

- $2.0$  ports  $(4)$
- 3.0 ports (2)
- I port
- port
- o ports (3)
- ansion card slots
- ulatory label
- 21. Padlock rings
- 22. Security cable slot
- 9. أزرار إخراج محرك الأقراص الضوئية (2)
	- 1010زر تشخيص إمداد الطاقة
	- 11. مصباح وحدة الإمداد بالتيار
		- 1212منفذ التيار

1313منفذ الشبكة ) 1414منافذ 2.0 USB)4 ) 1515منافذ 3.0 USB)2 1616منفذ HDMI 1717منفذ VGA 18. منافذ الصوت (3) 1919فتحات بطاقة توسيع 20. الملصق التنظيمي 21. حلقات القفل 22. فتحة كبل الأمان

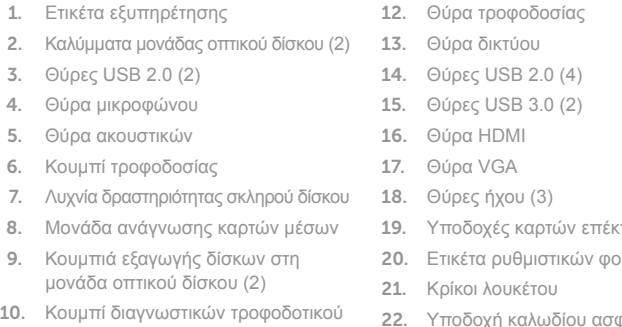

11. Λυχνία τροφοδοτικού

- κτασης ορέων
- δοχή καλωδίου ασφαλείας

ملصق رمز الخدمة . 1 2. أغطية محرك الأقراص الضوئية (2) ) منافذ 2.0 USB)2 . 3 منفذ الميكروفون . 4

- منفذ سماعة الرأس . 5
- زر التيار . 6

7. مصباح نشاط محرك الأقر اص الثابتة 8. قارئ بطاقات الوسائط

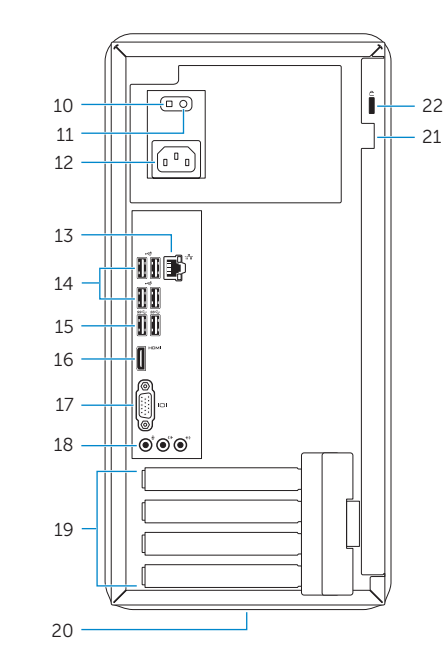

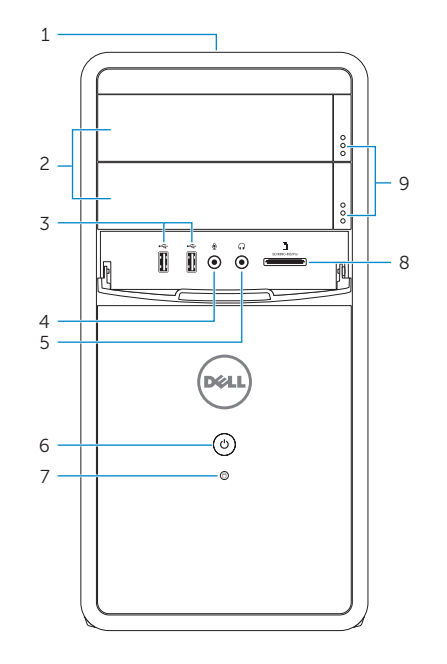